# Equipamentos DM 300 / DM 400 Manual Kit Lan:

### **Para instalação típica (sem firewall)**

1. Desligue o equipamento.

2. Plugue o cabo de rede junto ao Kit, no ponto de rede na parede ou local disponível para conexão. (figura 1)

3. Encaixe o cabo de rede, no adaptador de rede conforme a figura 2:

4. Plugue o adaptador no cabo USB, conforme a figura 3:

5. Plugue o adaptador de rede em uma das portas USB na parte traseira do equipamento. (figura 4)

5a. Remova o cabo de telefone.

6. Ligue o equipamento.

7. Após o equipamento reiniciar e o display mostrar que o equipamento esta pronto, cheque o LED do adaptador de rede. Ele deverá piscar dentro de 15 segundos. Isto indica que existe a conexão do equipamento na rede.

8. Pressione o botão Menu, vá para:

Opção Centro de Dados>Configuração de Rede.

9. Preencha os campos conforme a necessidade de configuração.

É recomendável que a franqueadora seja conectada através de um firewall. Caso o acesso seja restrito, então para se efetuar o acesso ao servidor de rede da Pitney Bowes verifique no arquivo os endereços que devem ser liberados.

10a. Entre em Menu>Opções do Centro de Dados>Modo de conexão.

10b. Se estiver em fone, selecionar Auto pressionando a tecla ao lado deste item.

11. Pressione Tela Inicial.

12. O dispositivo está pronto para ser utilizado.

13. Faça uma conexão para prestação de conta para confirmar se esta OK.

14. Caso tenha um firewall instalado, por favor verifique as instruções no manual de instalação.

#### **Guia rápido de instalação para Kit Conexão de Alta Velocidade (1E90038)**

Em caso de duvidas no procedimento de instalação entre em contato com Centro de Atendimento ao Cliente Pitney Bowes, através dos telefones: (11) 5698-5557 (São Paulo) ou 0800-7748639 (outros estados), ou por e-mail: pbs@pb.com

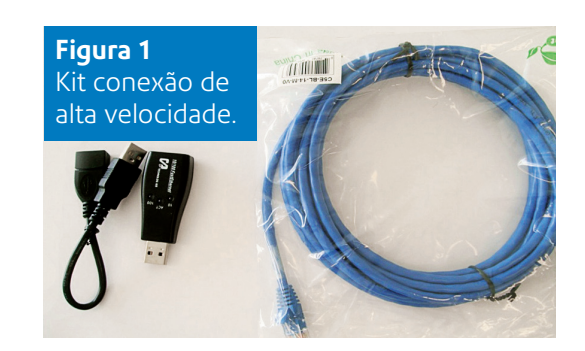

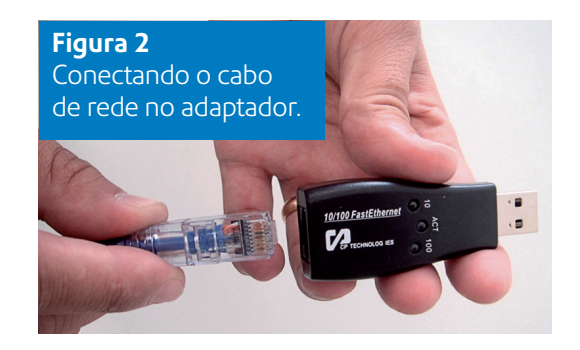

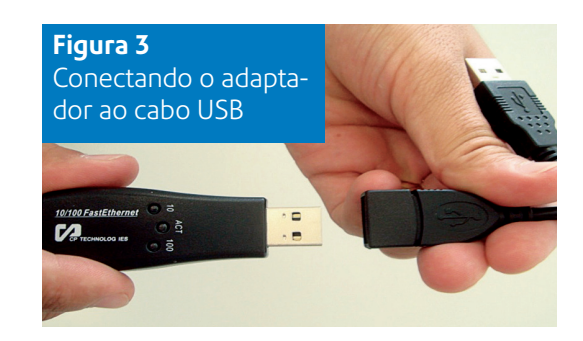

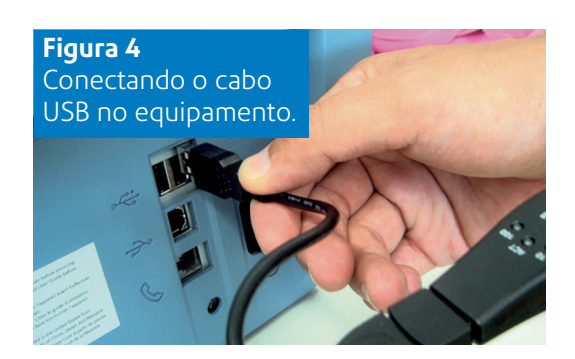

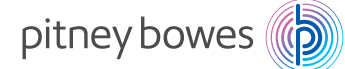

## DM 300 / DM 400 Endereços de IP das franqueadoras:

#### Importante

Restringir acesso a URL e IPs especificos pode causar problemas para o equipamento se no futuro a Pitney Bowes atualizar sua infraestrutura. Para reduzir riscos a Pitney Bowes recomenda-se permitir o acesso a qualquer URL contendo o endereço **pb.com**.

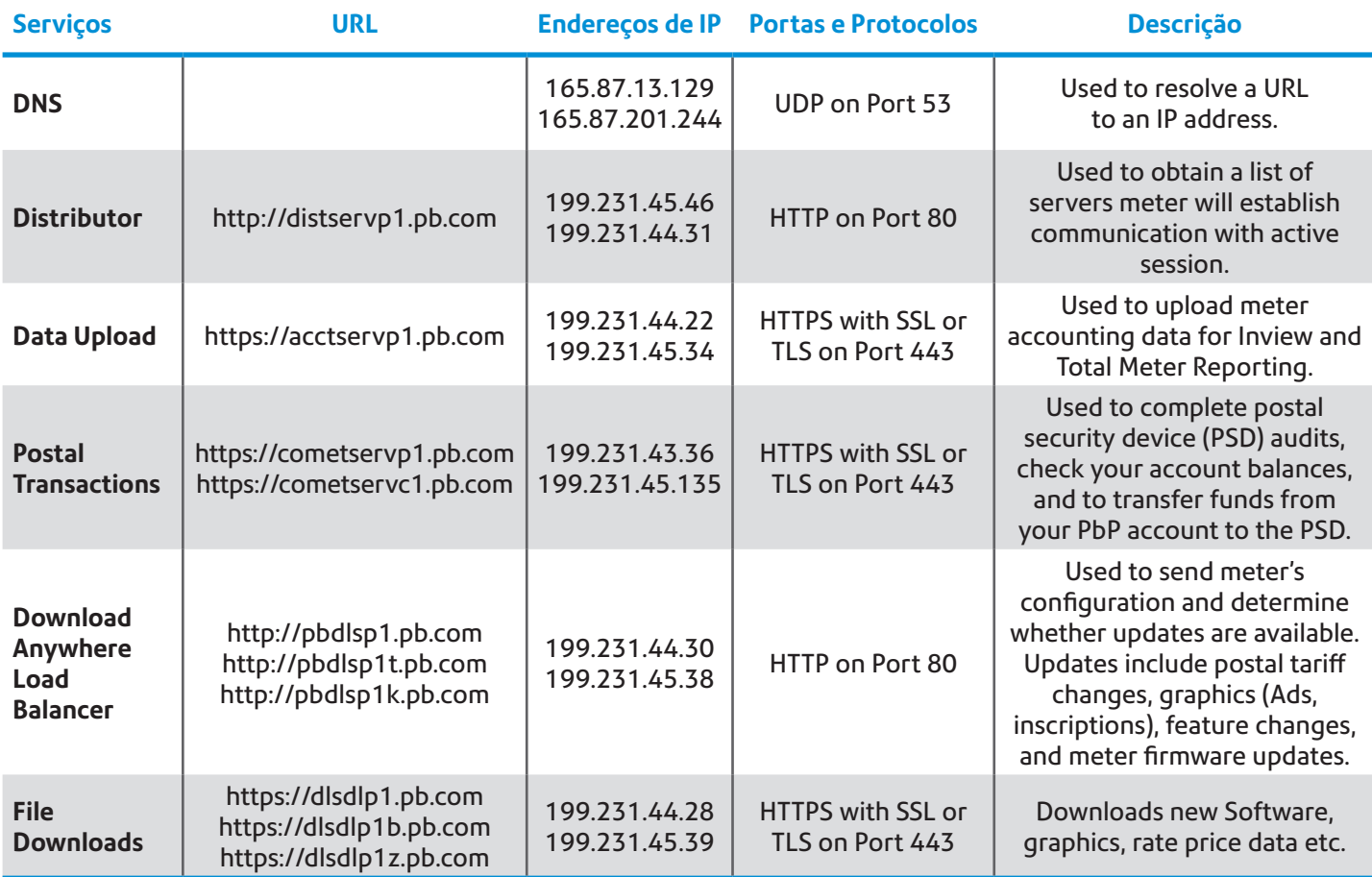